# CUCTEMBI MCKYCCTBEHHOT<br>O MHTEANEKTA

Москат Н.А.

Лекция 2 Разработка чат бота

### Чат-бот с двумя виртуальными кнопками

- Во многих Telegram-ботах для выбора каких-то действий используются так называемые виртуальные кнопки.
- Реализуем ветвление. Пользователь будет выбирать, что он хочет прочитать (например, ИНТЕРЕСНЫЕ ФАКТЫ ИЛИ ПОГОВОРКИ).
- Потребуется создать два файла: proverbs.txt и facts.txt, которые содержат список поговорок и интересных фактов. Одна строка – одно утверждение.

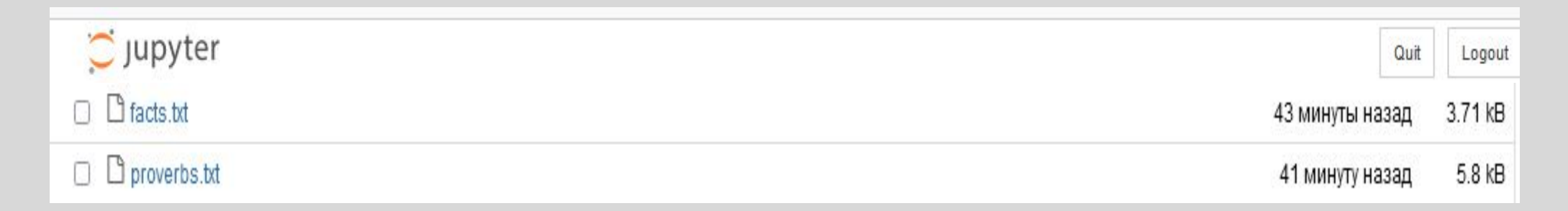

10.12.2022

Важно! Если использовать для этого бота тот же токен, что и для предыдущего, то, чтобы увидеть кнопки, потребуется перезапуск командой /start.

```
In [ ]: import telebot
       import random
       from telebot import types
       # Загружаем список интересных фактов
       f = open('facts.txt', 'r', encoding='UTE-8')facts = f.read().split('\\n')f.close()# Загружаем список поговорок
       f = open('proverbs.txt', 'r', encoding='UTE-8')thinks = f.read().split('\\n')f.close()# Создаем бота
       bot = telebot.TeleBot('5982403489:AAEH 17FJpis5sTg0r15LSwNQZG0WkFY04A')
       # Команда start
       @bot.message handler(commands=["start"])
       def start(m, res=False):
                                                                                   Здесь впиши токен,
               # Добавляем две кнопки
                                                                                   полученный от
               markup=types.ReplyKeyboardMarkup(resize keyboard=True)
                                                                                   Gbotfather
               item1=types.KeyboardButton("Факт")
               item2=types.KeyboardButton("Поговорка")
               markup.add(item1)
               markup.add(item2)
               bot.send message(m.chat.id, 'Нажми: \nФакт для получения интересного факта\nПоговорка - для получения мудрой цитаты ',
                                reply markup=markup)
```

```
# Получение сообщений от юзера
@bot.message handler(content types=["text"])
def handle text(message):
    # Если юзер прислал 1, выдаем ему случайный факт
    if message.text.strip() == \forall xakt' :
             answer = random.choice(facts)# Если юзер прислал 2, выдаем умную мысль
    elif message.text.strip() == 'T ='T ='T ='T ='T = 1answer = random.\text{choice}(\text{this})# Отсылаем юзеру сообщение в его чат
    bot.send message(message.chat.id, answer)
# Запускаем бота
bot.polling(none stop=True, interval=0)
```
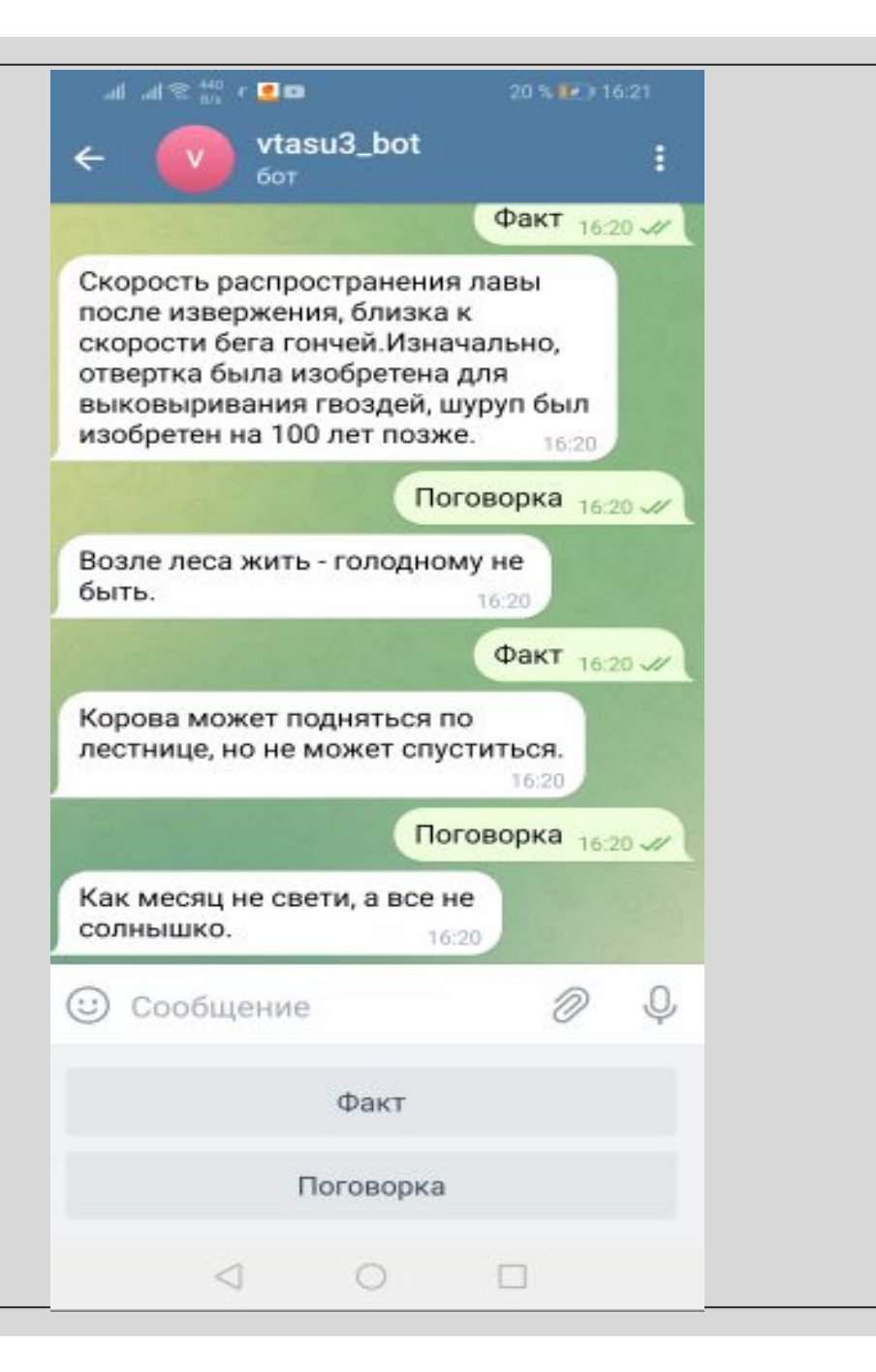

## Чат-бот «Лариса»

- Разработаем простейшего чат-бота, который будет болтать с пользователем
- Для этого подготовим файл boltun.txt, содержащий строки с вопросами (в начале таких строк поставим метку  $\boldsymbol{u}$ : ) и ответами на них в следующей строке.

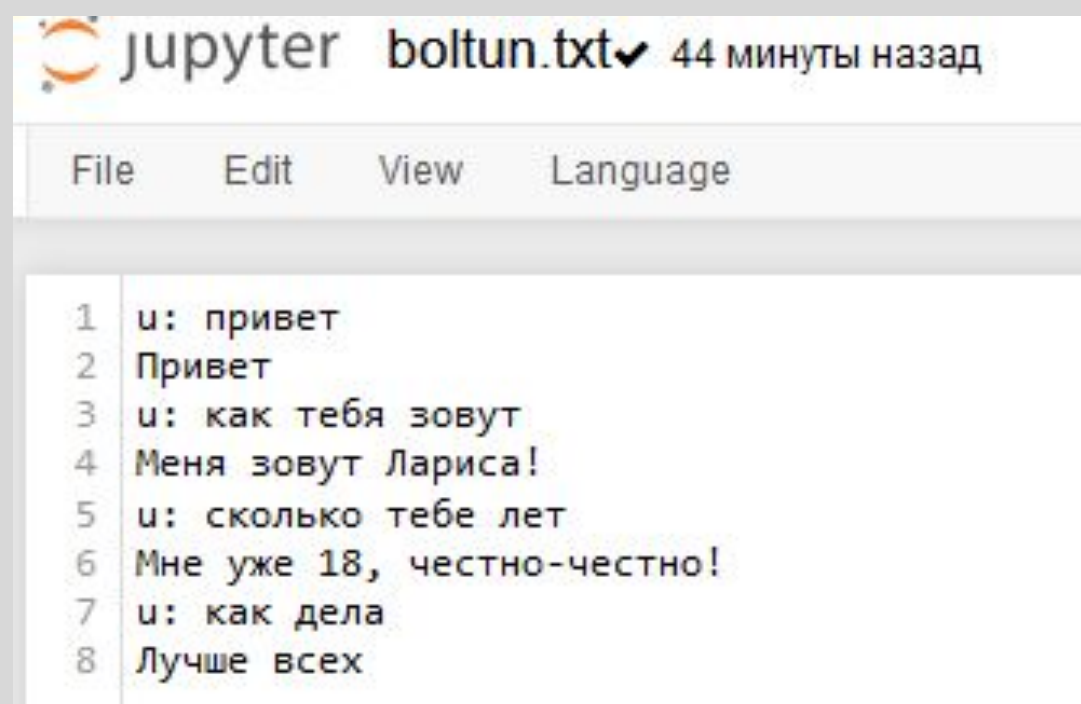

- Для поиска похожих вопросов используем модуль fuzzywuzzy, который позволяет сравнивать, насколько похожи между собой две строки.
- Данный модуль нужно установить:

#### In [3]: pip install python-Levenshtein

```
Collecting python-LevenshteinNote: you may need to restart the kernel to use updated packages.
 Downloading python Levenshtein-0.20.8-py3-none-any.whl (9.4 kB)
Collecting Levenshtein==0.20.8
 Downloading Levenshtein-0.20.8-cp38-cp38-win amd64.whl (100 kB)
Collecting rapidfuzz<3.0.0, >=2.3.0
 Downloading rapidfuzz-2.13.4-cp38-cp38-win_amd64.whl (1.0 MB)
Installing collected packages: rapidfuzz, Levenshtein, python-Levenshtein
Successfully installed Levenshtein-0.20.8 python-Levenshtein-0.20.8 rapidfuzz-2.13.4
```
#### In [4]: pip install fuzzywuzzy

Collecting fuzzywuzzyNote: you may need to restart the kernel to use updated packages.

Downloading fuzzywuzzy-0.18.0-py2.py3-none-any.whl (18 kB) Installing collected packages: fuzzywuzzy Successfully installed fuzzywuzzy-0.18.0

ǽодробнее про теорию работы можно прочитать по ссылке: https://habr.com/ru/post/491448/

- ǻиже приведен исходный код бота.
- После его запуска инициируем диалог с ботом словом «Привет».
- Естественно, это не искусственный интеллект, и набор его ответов ограничен фразами из файла boltun.txt. Однако, чем больше входной файл, тем больше переписка с ботом будет напоминать осмысленный диалог.

```
In [*]: import telebot
        import os
        from fuzzywuzzy import fuzz
        # Создаем бота, пишем свой токен
        bot = telebot.TeleBot('5620310966:AAHinbQJejTZWi1vjDo2OauWIGY8eQdIzg0')
        # Загружаем список фраз и ответов в массив
        mas = []if os.path.exists('boltun.txt'):
                                                                        Здесь впиши токен,
            f=open('boltun.txt', 'r', encoding='UTF-8')
                                                                        полученный от
            for x in f:
                                                                        Chotfather
                if(len(x.strip()) > 2):mas.append(x.strip().lower())f.close()
```

```
# С помощью fuzzywuzzy вычисляем наиболее похожую фразу и выдаем в качестве ответа следующий элемент списка
def answer(text):
   try:
       text=text.lower().strip()
       if os.path.exists('boltun.txt'):
           a = 0n = 0nn = 0for q in mas:
               if('u: 'in q):# С помощью fuzzywuzzy получаем, насколько похожи две строки
                   aa=(fuzz.token_sort_ratio(q.replace('u: ',''), text))
                   if(aa > a and aa != a):
                       a = aann = nn = n + 1s = mas(nn + 1]return 5
       else:
           return 'Ошибка'
   except:
       return 'Ошибка'
```

```
# Команда «Старт»
@bot.message handler(commands=["start"])
def start(m, res=False):
        bot.send_message(m.chat.id, 'Давай поболтаем! Напиши мне Привет )')
# Получение сообщений от юзера
@bot.message_handler(content_types=["text"])
def handle_text(message):
    # Запись ответа
    s=answer(message.text)
    # Отправка ответа
    bot.send_message(message.chat.id, s)
# Запускаем бота
bot.polling(none_stop=True, interval=0)
```
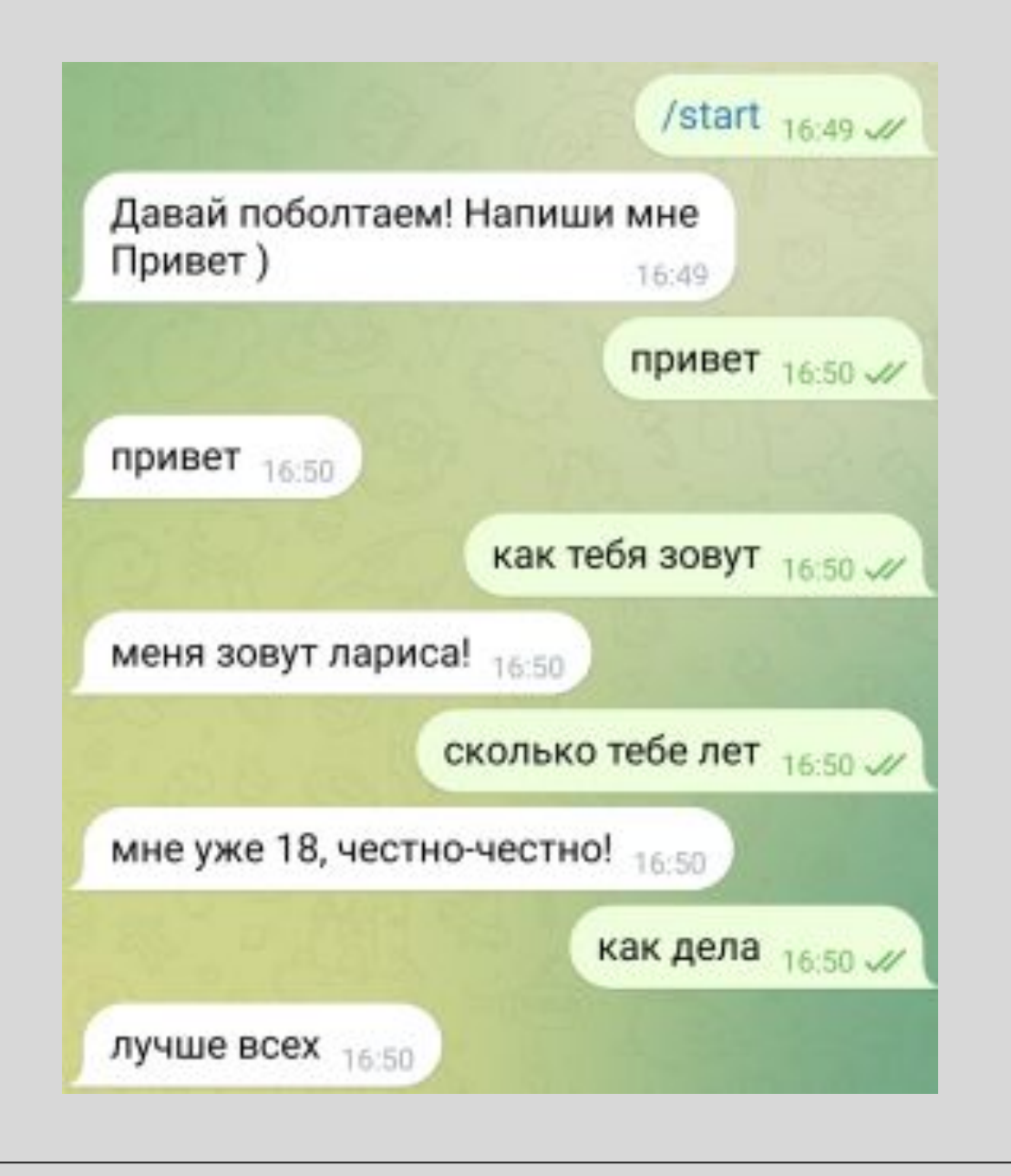

### **Бот, ведущий Telegram-канал с анекдотами**

• Разработаем бота, который работает полностью в автоматическом режиме: по таймеру.

- На вход бот будет получать список анекдотов, которые затем будет отправлять в канал через заданный интервал времени.
- Потребуется создать свой канал в Telegram, добавить в подписчики канала нашего бота и назначить его администратором канала с правом публиковать сообщения.
- ∘ Файл с анекдотами должен лежать в папке data рядом со скриптом бота

```
import telebot
```
import time

# Токен, который выдает @botfather

bot = telebot.TeleBot('Здесь твой токен, полученный от @botfather')

# Адрес телеграм-канала, начинается с @

```
CHANNEL NAME = '@адрес твоего канала'
```

```
# Загружаем список шуток
```

```
f = open('data/fun.txt', 'r', encoding='UTF-8')
```

```
jokes = f.read().split('\\n')
```
 $f.close()$ 

```
# Пока не закончатся шутки, посылаем их в канал
```

```
for joke in jokes:
```
bot.send message (CHANNEL NAME, joke)

# Делаем паузу в один час

 $time.sleep(3600)$ 

bot.send message(CHANNEL NAME, "Анекдоты закончились :- (")

#### 12345

Ева была первой женщиной, которая сказала: «Мне совершенно нечего надеть!» и единственной, которая говорила чистую правду. ◎ 2 11:52

#### 12345

Если вы проигрываете в споре, не отчаивайтесь - оппонента ещё можно обозвать. ● 2 11:52

#### 12345

Знойная женщина на пляже - холодному пиву не конкурент...

#### ◎ 2 11:53

◎ 2 11:53

#### 12345

С каждым новым резюме я становлюсь все лучше и лучше!

### Пример работы бота, ведущего канал с анекдотами

### Итоги

• Разработаны и запущены пять простых ботов, на примере которых научились принимать и отправлять сообщения, реализовывать ветвление, делать кнопки и понимать неточные запросы.

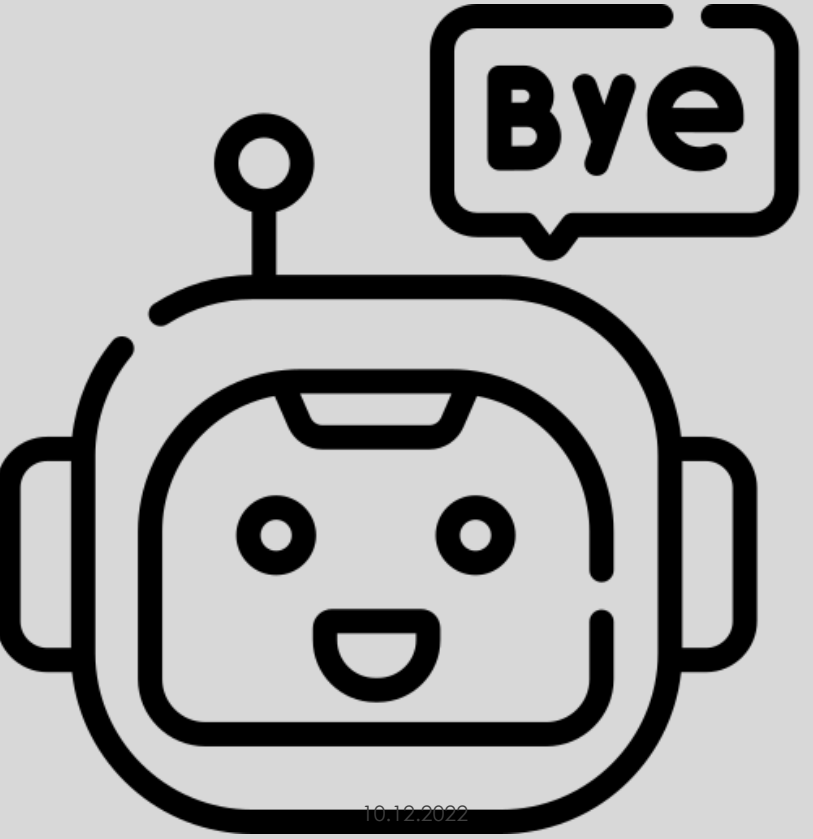

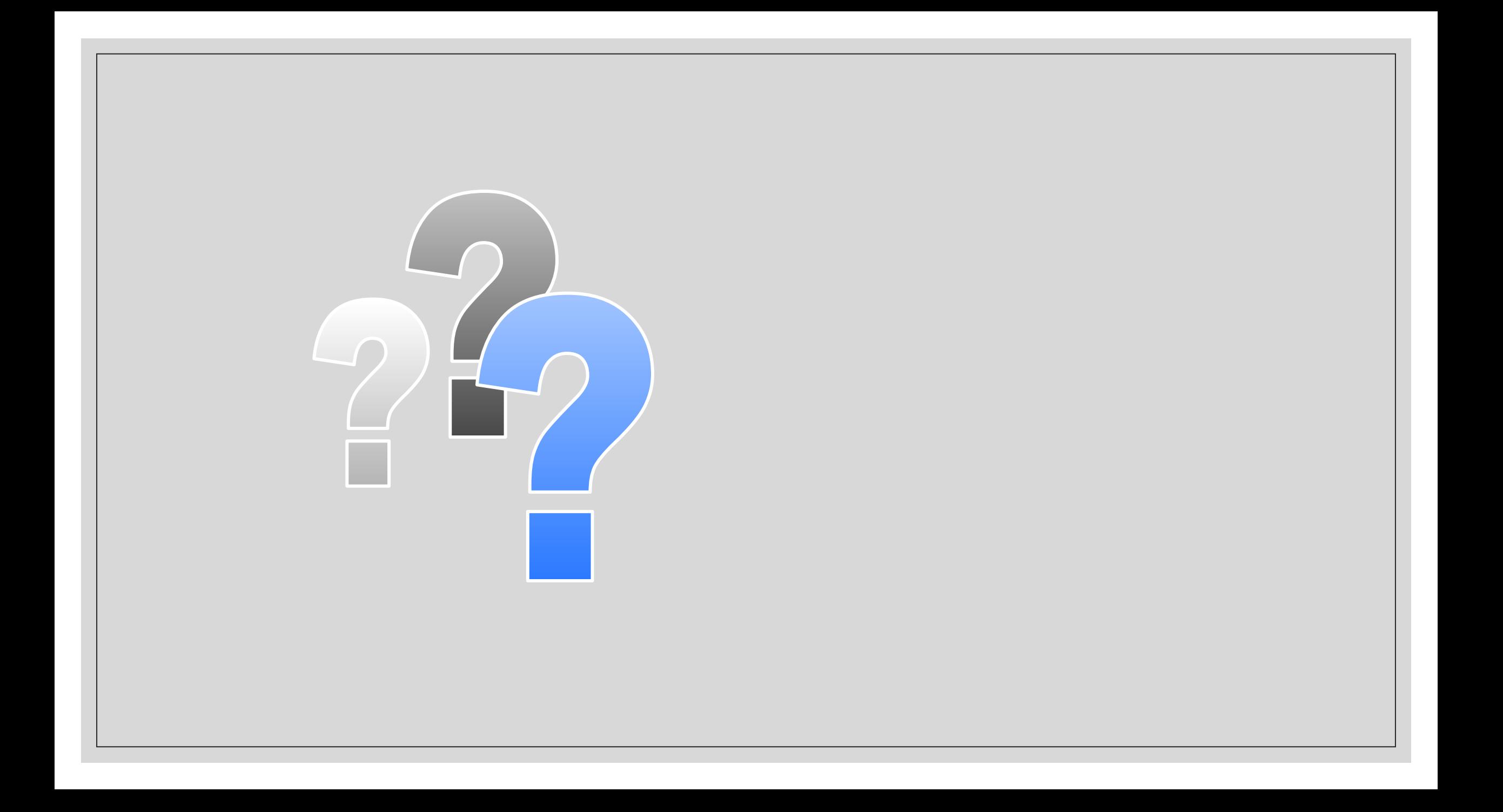